# Core Web GIS Skills for Public Safety

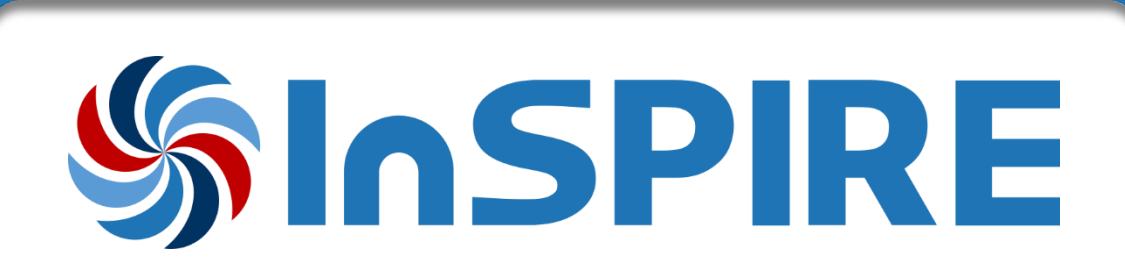

November 12th, 2019

Hosted by National Alliance for Public Safety GIS (NAPSG) Foundation

napsgfoundation.org | @napsgfoundation

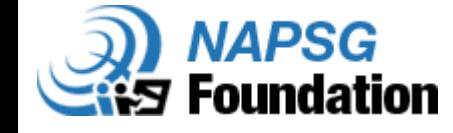

## Instructions for Wi-Fi

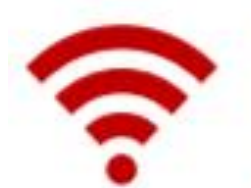

### **Wireless network: Jellyfish**

- Open a web-browser.
- Browse to any non-Google site. A login screen will display.  $2.$
- Select "Guest Account" and complete the credentials form. З.
- You will receive an email and text message with a username and password to connect to the wifi.
	- You may need to step out into the lobby to get a cell connection
	- Write down / save your password, you will need it for your laptop.

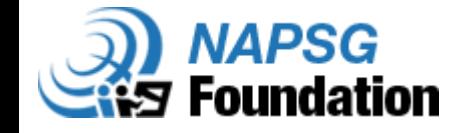

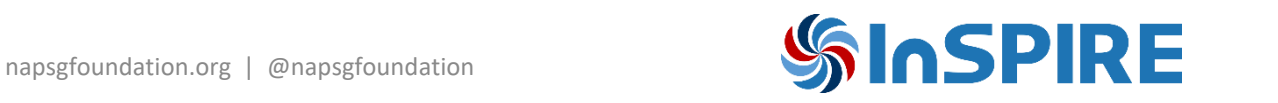

### Introductions

#### **Instructors:**

Shelby Roberson, GIS Manager, Montgomery County Police Department, Maryland

- [Shelby.Roberson@montgomerycountymd.gov](mailto:Shelby.Roberson@montgomerycountymd.gov)
- Peter Hanna, Baltimore City Fire Department, Maryland
	- [phanna@publicsafetygis.org](mailto:phanna@publicsafetygis.org)

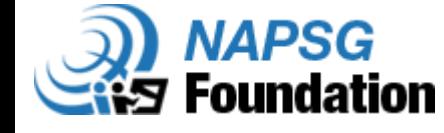

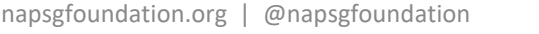

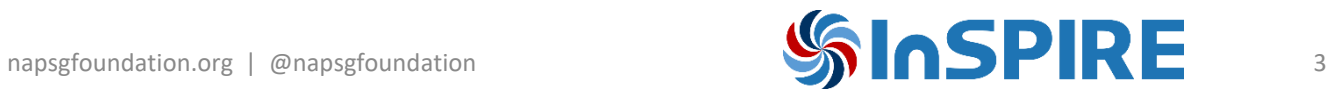

### Introductions

### **Survey123**

• Scan this link and answer the questions:

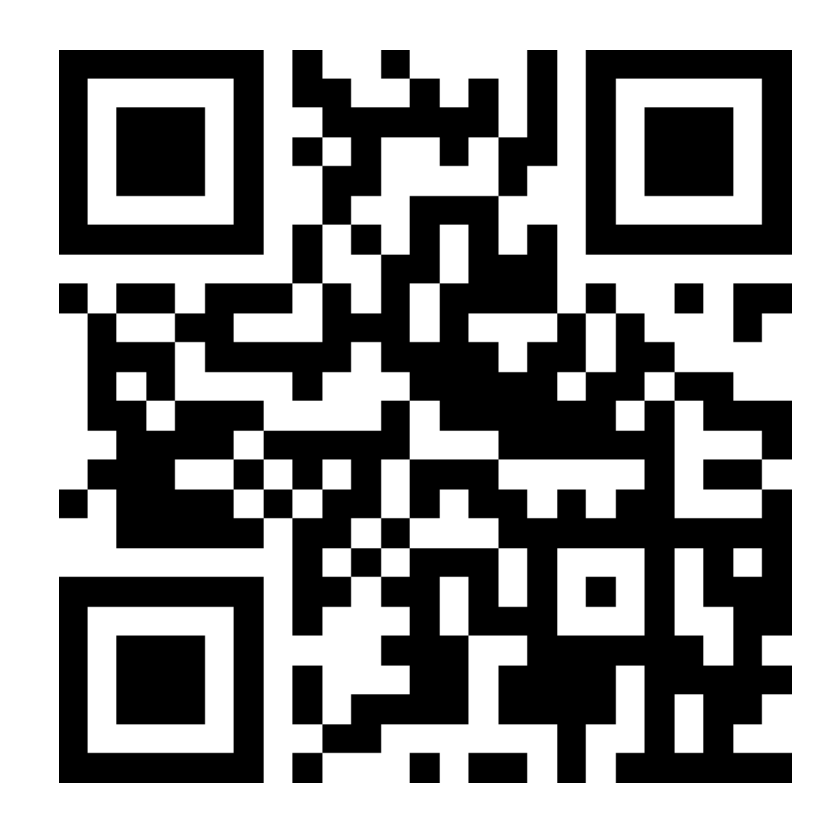

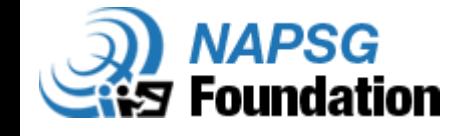

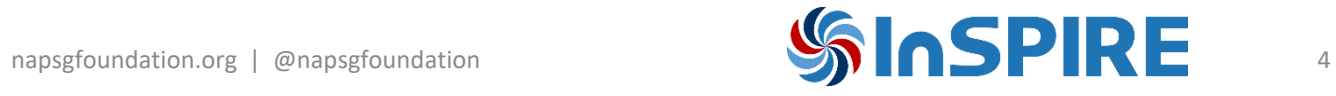

# Web GIS

A brief overview of ArcGIS Online & Portal for ArcGIS

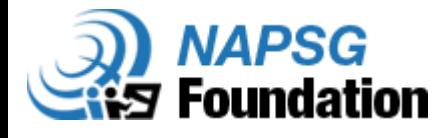

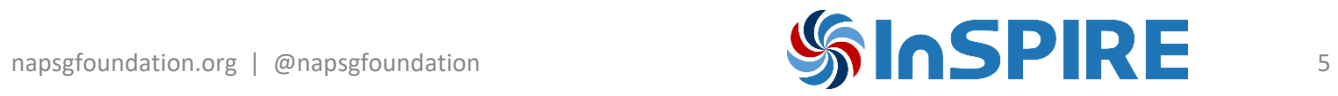

### What is Web GIS?

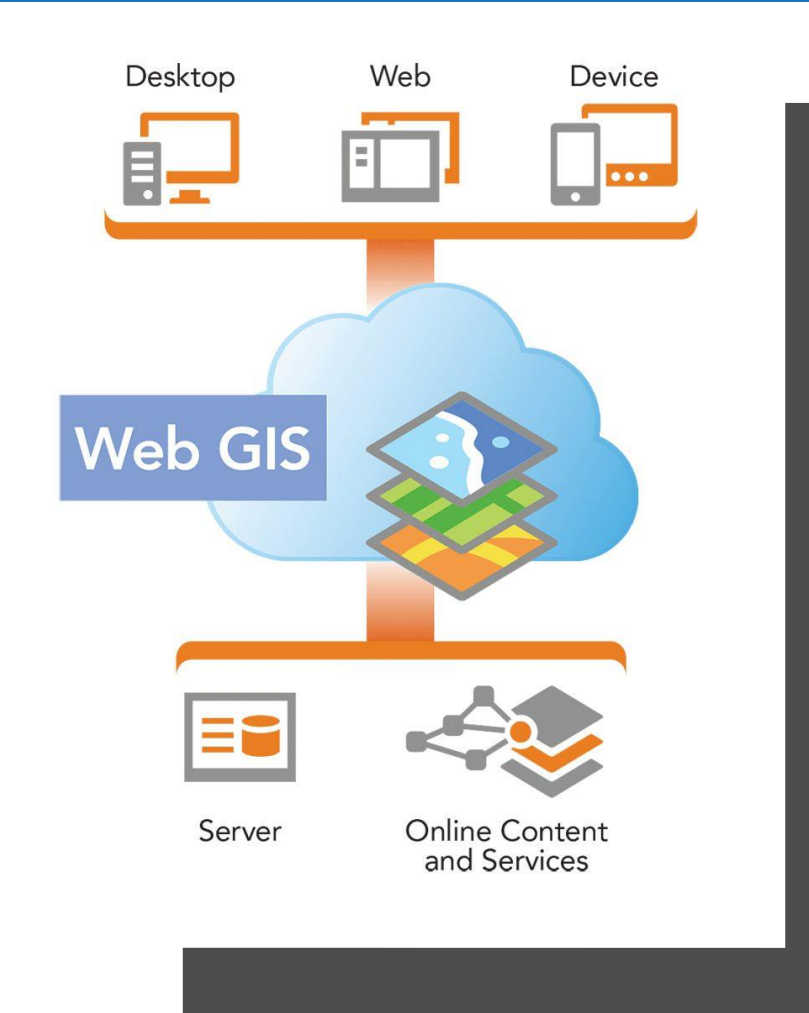

Any GIS that uses web technology to communicate between a server and a client (web browser, desktop app, mobile app)

#### Allows for:

- A global reach
- A large number of users
- Cross-platform capability
- Ease of use
- Unified updates
- Diverse applications

Today, we will focus on Esri's ArcGIS Online

• Much of this presentation can be applied to Portal for ArcGIS

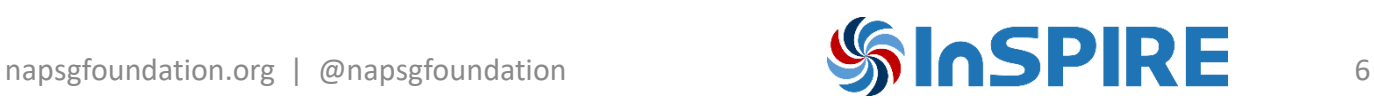

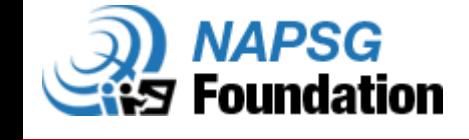

## What is ArcGIS Online (AGOL)?

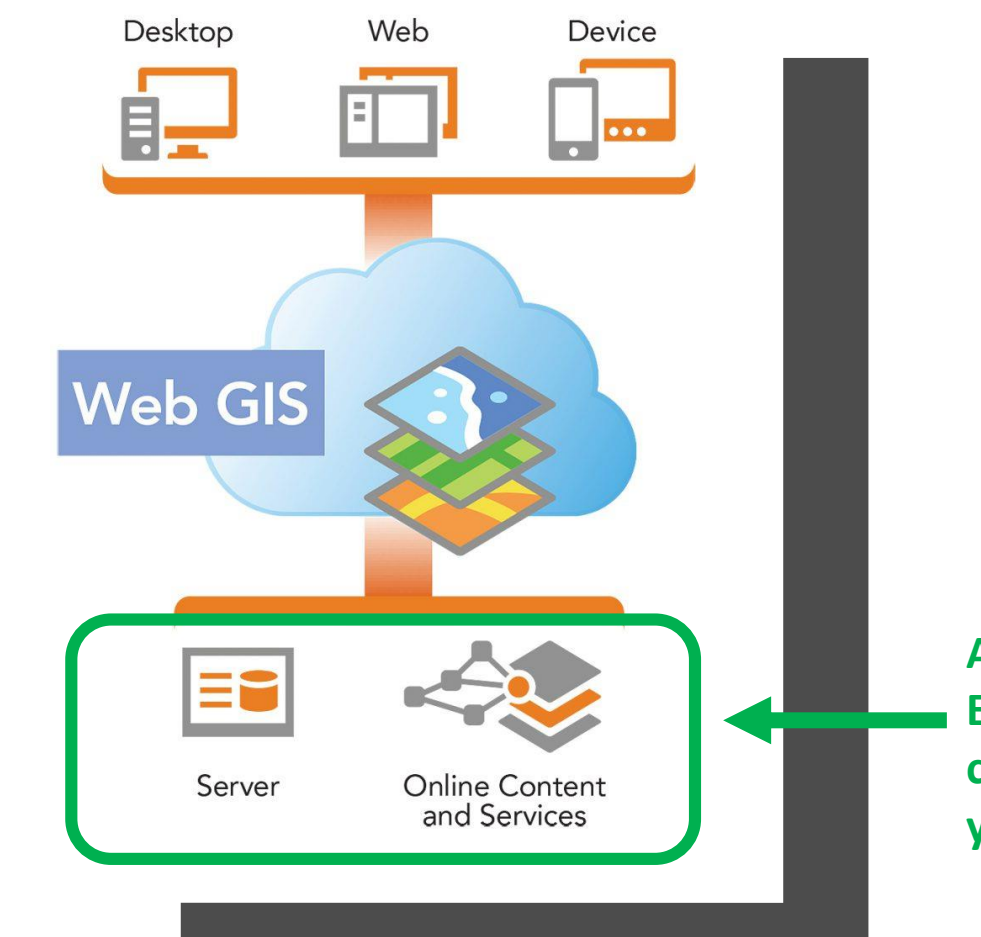

Esri's cloud-based, SaaS (software-as-a-service) web GIS solution

• Allows users to use, create, and share maps, scenes, apps, layers, analytics, and data.

Portal for ArcGIS is similar but uses your own infrastructure, AWS, or Azure

**AGOL is hosted on Esri's cloud/servers, not your own**

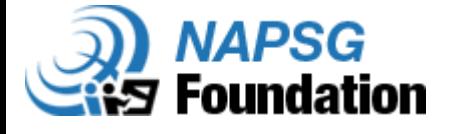

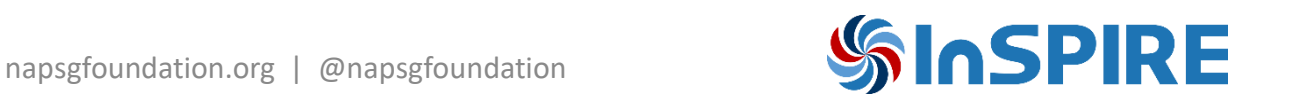

## Key Components of AGOL

- Layers
	- Reference a dataset and specifies how that dataset is portrayed using symbols and text labels
	- Feature and tile layers are most common
- Maps & Scenes
	- 2D or 3D maps made up of web layers that can be shared, edited, and displayed online
- Apps
	- Applications that allow you to control how users interact with web maps and scenes
	- Examples include configurable templates, Operations Dashboard, Web AppBuilder, mobile apps
- Sharing ability
	- Public
	- Private
	- Organization
	- Groups
		- Internal or collaboration with other orgs

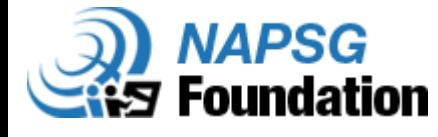

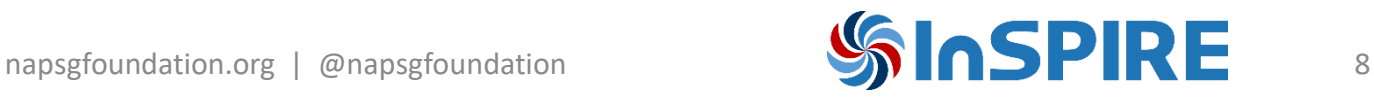

## Web GIS for Public Safety

- Disasters and incidents
- Planned special events
- Day-to-day operations
- Proactive community engagement
- Analysis projects
- …and so much more

Bottom line: web GIS is an excellent tool to support public safety but don't just learn it in the moment or when the disaster strikes!

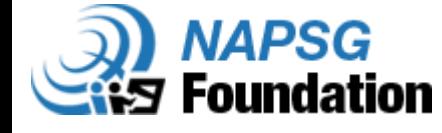

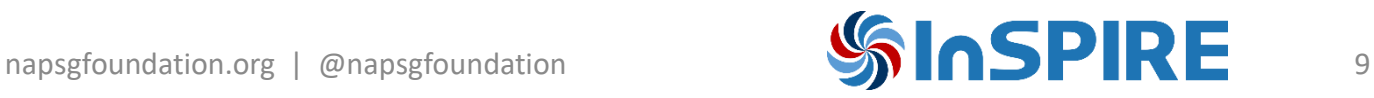

### What we will cover today

- Live demos of an active shooter exercise
	- Creating data in AGOL via multiple methods
	- Creating a web map
	- Accessing content in a web map
	- Network and spatial analysis in a web map
	- Sharing a map as a web mapping application for Public Information
	- Configuring an Operations Dashboard
	- ArcGIS Solutions
- Show some additional tools, tips and tricks AGO assistant and Admin Tools

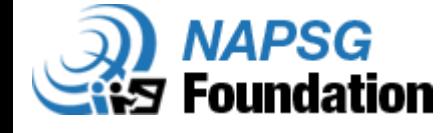

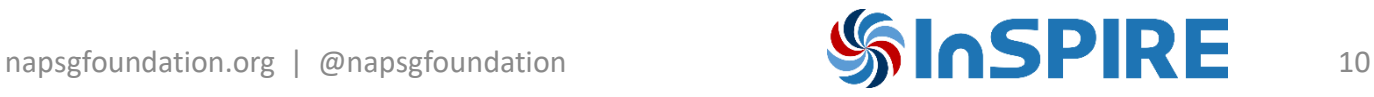

### Scenario – Active Shooter at Ball High School

1530 – Ball High School is hosting a basketball game against their rivals

1535 – Shots fired at the school main entrance

1536 – 911 called and units are dispatched

1545 – Galveston PD has pre-incident planning and established the Command Post at the designated location

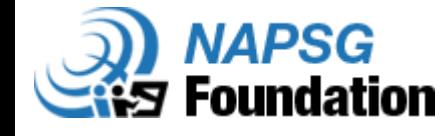

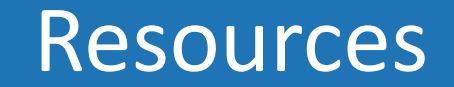

- ArcGIS Online help:<https://doc.arcgis.com/en/arcgis-online/get-started/get-started.htm>
- Learn ArcGIS Online:<https://learn.arcgis.com/en/projects/get-started-with-arcgis-online/>
- Esri training: <https://www.esri.com/training/>
- Survey123: <https://doc.arcgis.com/en/survey123/reference/whatsnewsurvey123.htm>
- QuickCapture: <https://doc.arcgis.com/en/quickcapture/help/guidedtour-prepare.htm>
- [Operations Dashboard help: https://doc.arcgis.com/en/operations-dashboard/help/what-is-a](https://doc.arcgis.com/en/operations-dashboard/help/what-is-a-dashboard.htm)dashboard.htm
- [Web AppBuilder help: https://doc.arcgis.com/en/web-appbuilder/create-apps/what-is-web](https://doc.arcgis.com/en/web-appbuilder/create-apps/what-is-web-appbuilder.htm)appbuilder.htm
- NAPSG Public Information Map prototype: https://napsg.maps.arcgis.com/app[s/webappviewer/index.html?id=b8f9ea88453441d](https://napsg.maps.arcgis.com/apps/webappviewer/index.html?id=b8f9ea88453441d6a1189a097e256841) 6a1189a097e256841

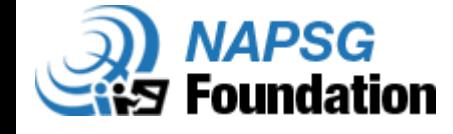

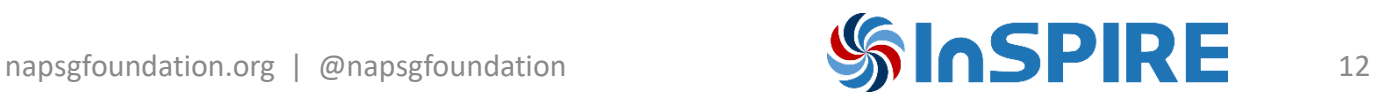

### Resources continued

- ArcGIS solutions: <https://solutions.arcgis.com/#get-started>
- AGO assistant: <https://ago-assistant.esri.com/>
- Admin Tools: <https://marketplace.arcgis.com/listing.html?id=c34019b0623041608df4d06970a7a96a>
- HIFLD Open Data: <https://hifld-geoplatform.opendata.arcgis.com/>
- Arcade expressions: <https://developers.arcgis.com/arcade/>
- Update hosted feature services: https://www.esri.com/arcgis-blog/products/api[python/analytics/updating-your-hosted-feature-services-with-arcgis-pro-and-the-arcgis-api-for](https://www.esri.com/arcgis-blog/products/api-python/analytics/updating-your-hosted-feature-services-with-arcgis-pro-and-the-arcgis-api-for-python/?rmedium=redirect&rsource=blogs.esri.com/esri/arcgis/2017/03/14/updating-your-hosted-feature-services-with-arcgis-pro-and-the-arcgis-api-for-python)python/?rmedium=redirect&rsource=blogs.esri.com/esri/arcgis/2017/03/14/updating-yourhosted-feature-services-with-arcgis-pro-and-the-arcgis-api-for-python

### **Upcoming event on public information maps:**

<http://events.r20.constantcontact.com/register/event?oeidk=a07ego4au603984838c&llr=nplxpbdab>

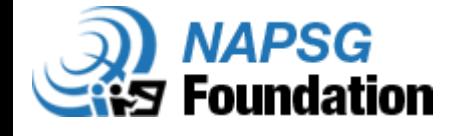

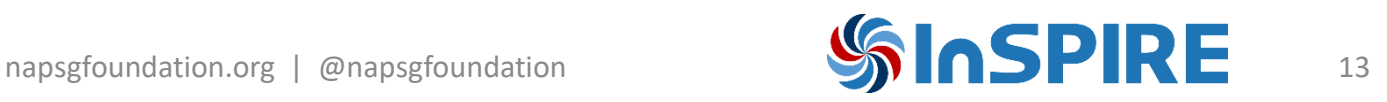

# Thank you!

Shelby Roberson [Shelby.Roberson@montgomerycountymd.gov](mailto:Shelby.Roberson@montgomerycountymd.gov)

Pete Hanna [phanna@publicsafetygis.org](mailto:phanna@publicsafetygis.org)

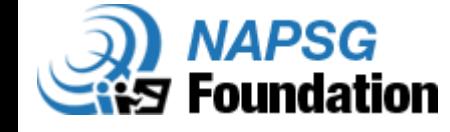

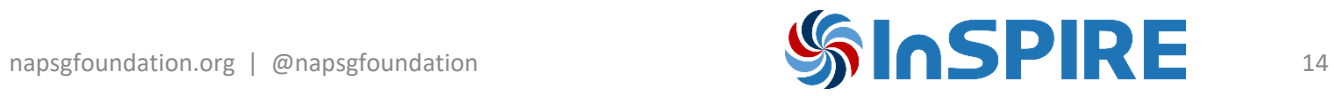